# **Quick Start Guide to Blackboard Ultra**

**Blackboard Ultra** 

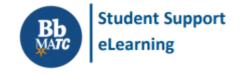

Blackboard now has a streamlined, modern, and mobile friendly design to help you stay on top of what's most important to your learning experience with just one click.

Check out the following features and view the Blackboard Ultra Video Playlist for demonstrations.

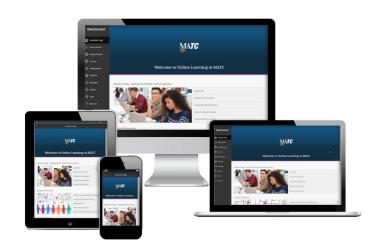

## **Institution Page**

Access the Institution page to view academic support resources and announcements.

### **Profile**

Personalize your **Profile** with an avatar and receive notifications as push alerts and email!

## **Activity Stream**

View the Activity Stream for course announcements, due dates, and calendar event reminders.

#### Courses

<u>Search the Courses page</u> to find and access your past, current, and upcoming courses.

### Calendar

Review the <u>Calendar</u> for events associated with courses, organizations, or a personal calendar.

## **Messages**

Read and send Course Messages from all of your courses through a single page.

## **Grades**

Monitor your progress and grade feedback from courses by viewing the Grades page.

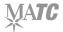

**Questions or Concerns?** 

Contact MATC Blackboard Student Support 07.03.2020